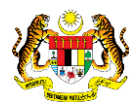

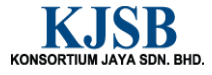

# SISTEM PERAKAUNAN AKRUAN KERAJAAN NEGERI (1SPEKS)

# USER MANUAL

# Permohonan Pinjaman Kenderaan (Portal)

Untuk

 JABATAN AKAUNTAN NEGARA MALAYSIA

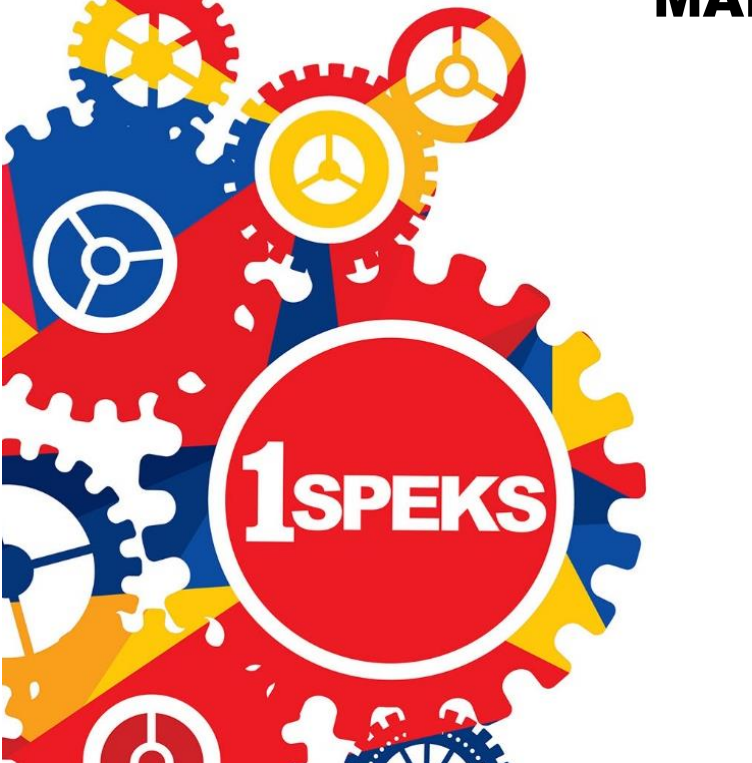

TERHAD

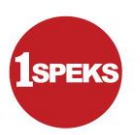

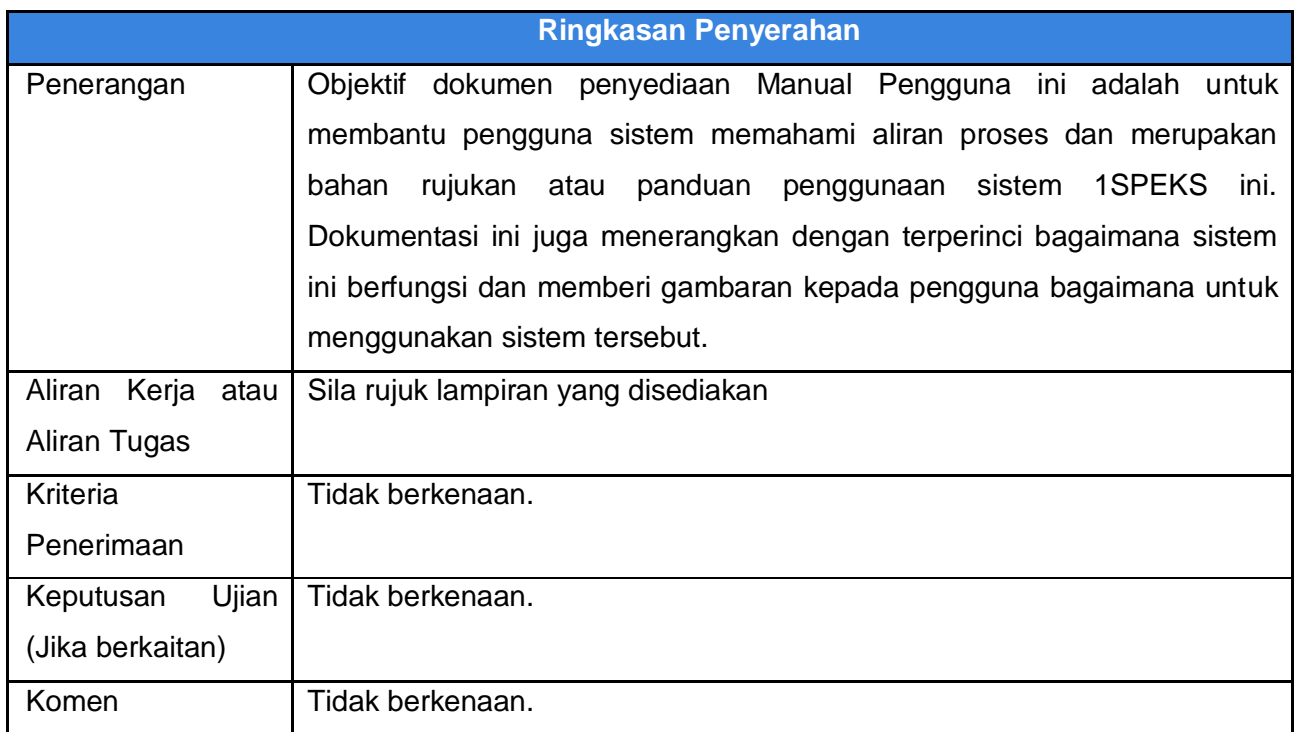

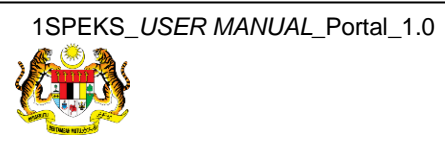

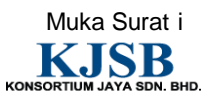

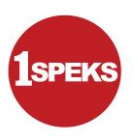

### **Pentadbiran dan Pengurusan Dokumen**

#### **Semakan Dokumen**

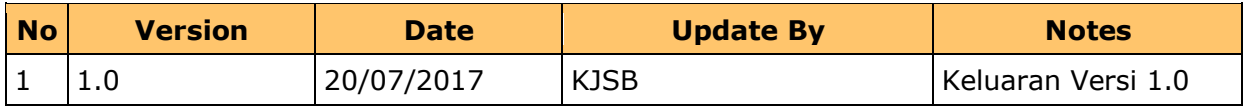

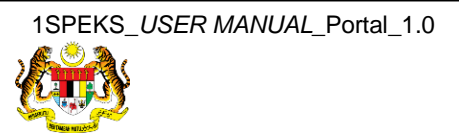

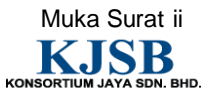

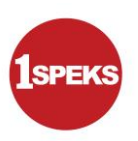

### **Senarai Pengagihan Dokumen**

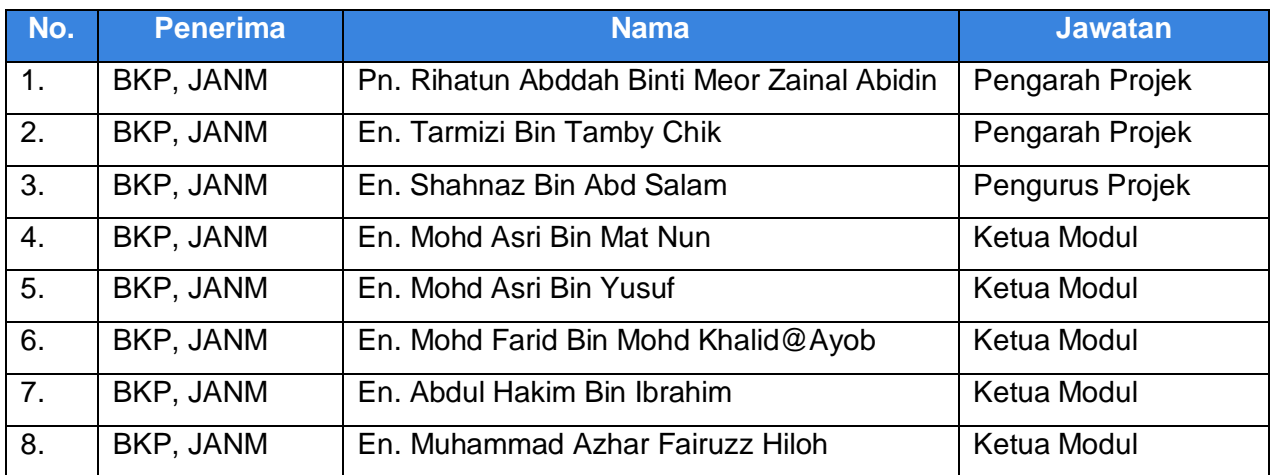

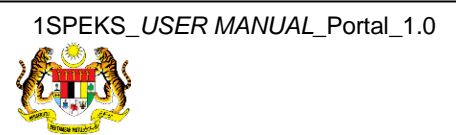

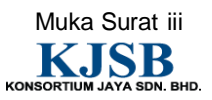

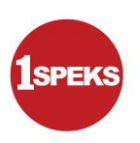

### **Tandatangan Pengesahan Dokumen**

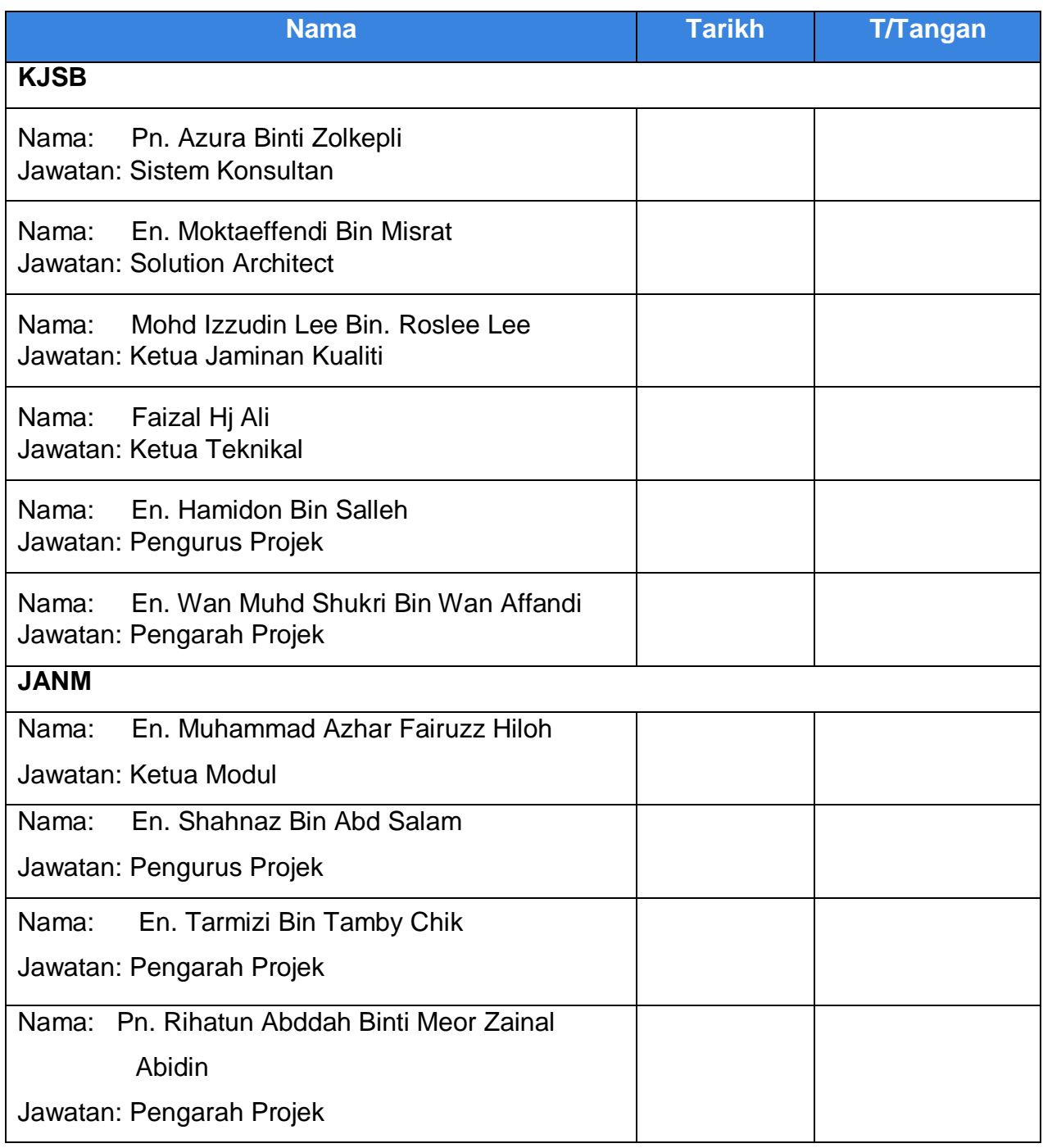

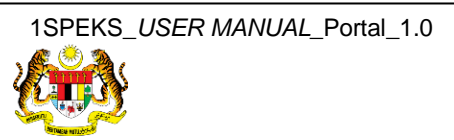

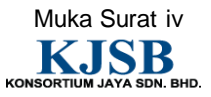

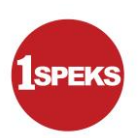

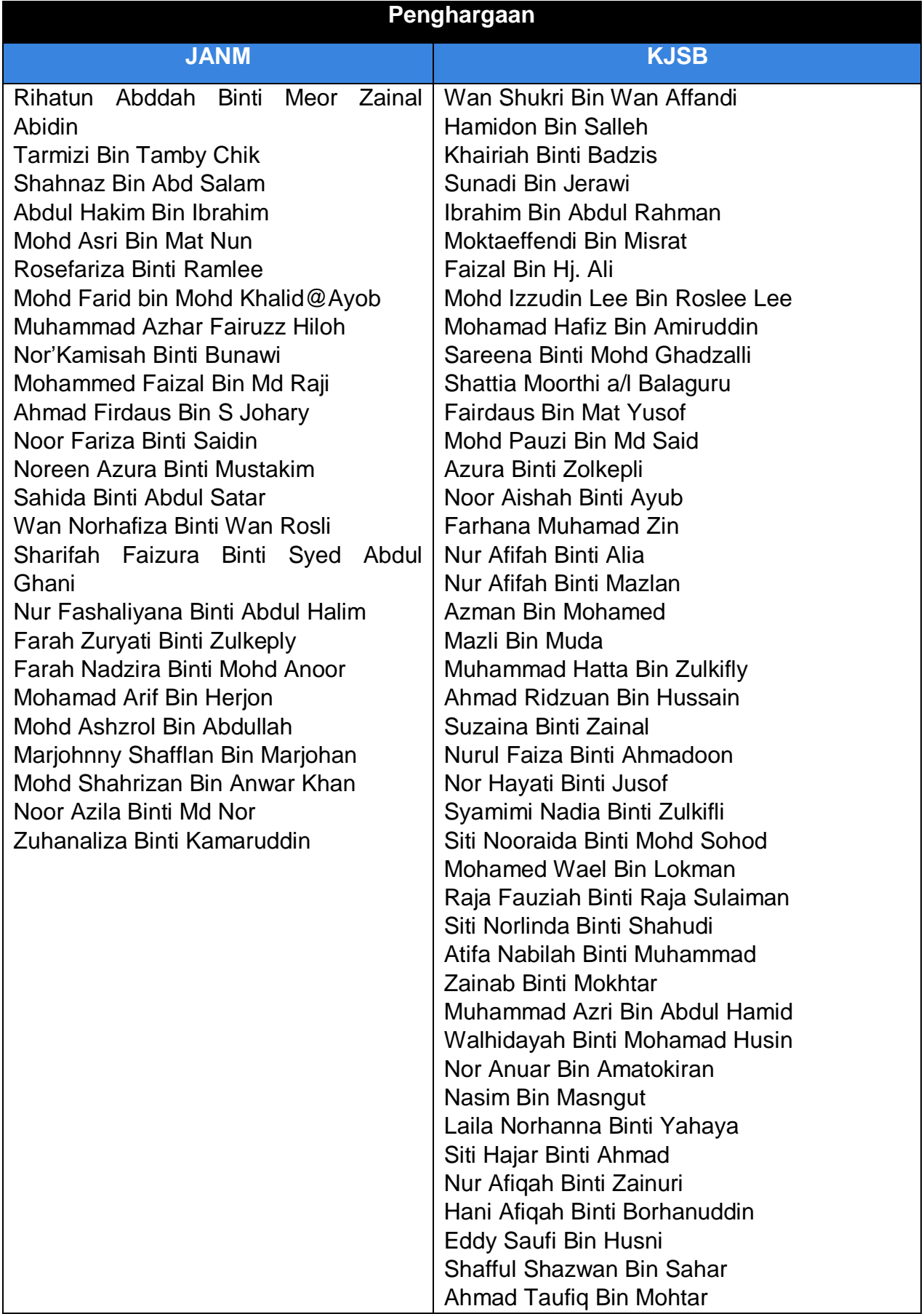

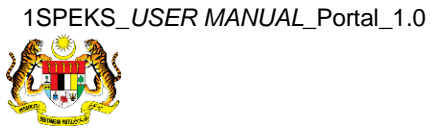

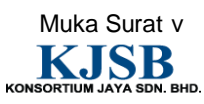

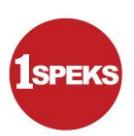

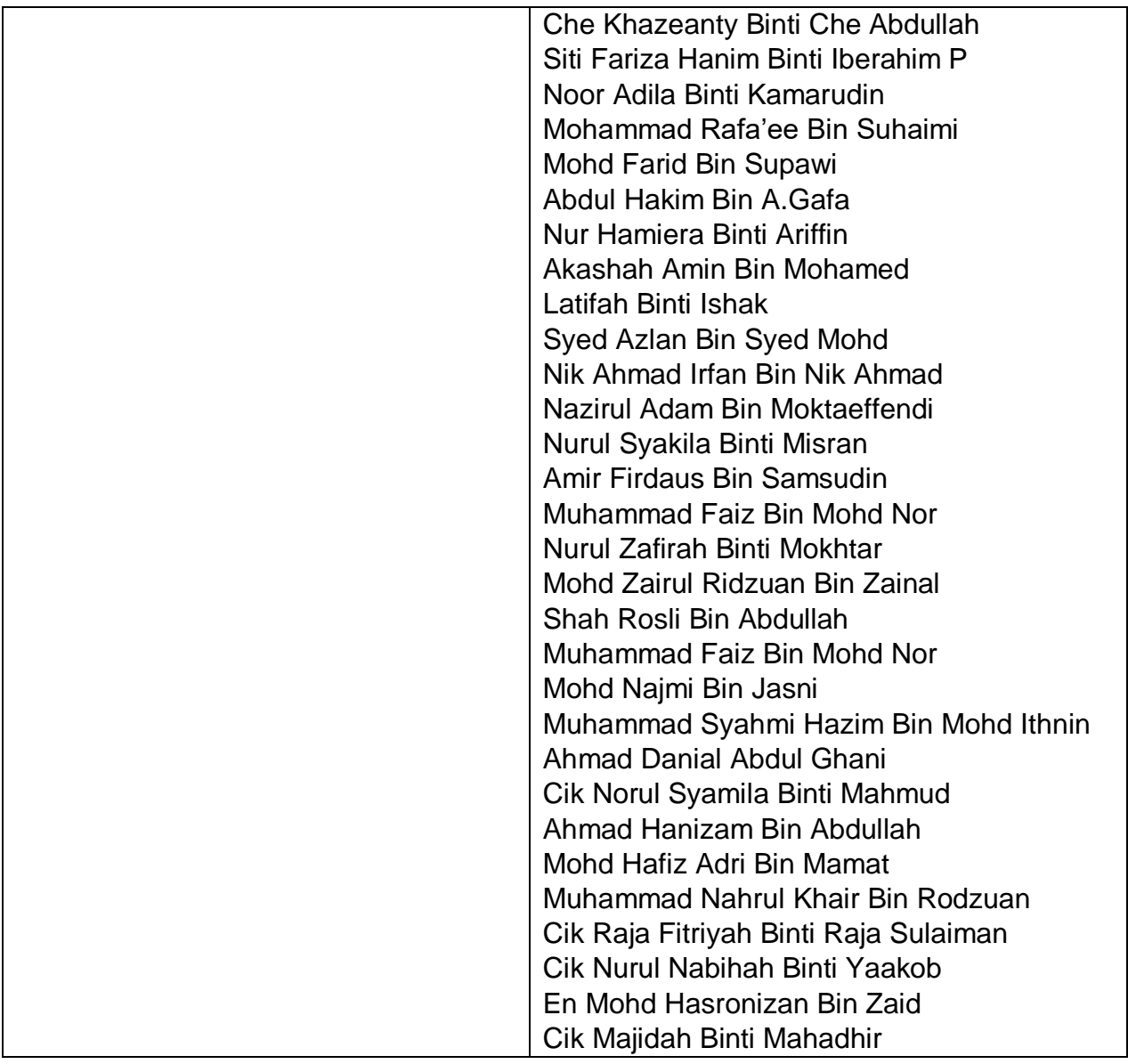

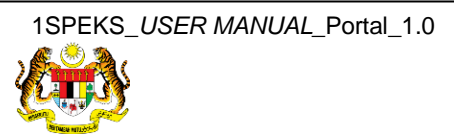

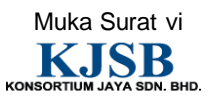

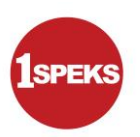

# **ISI KANDUNGAN**

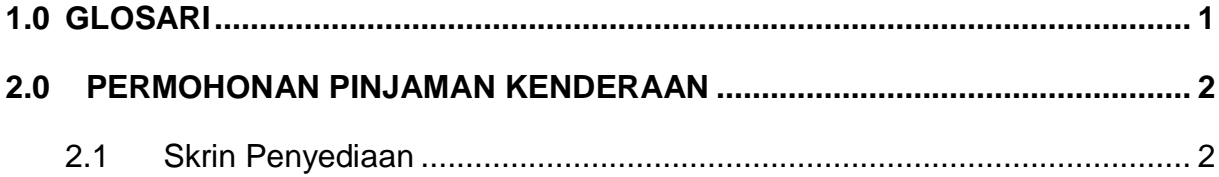

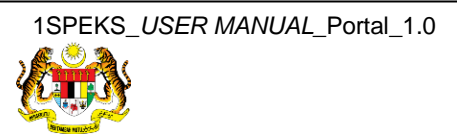

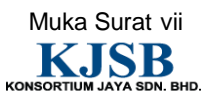

#### <span id="page-8-0"></span>**1.0 GLOSARI**

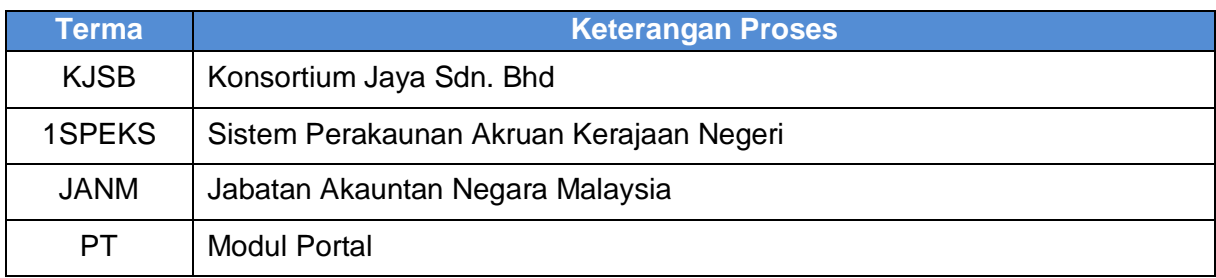

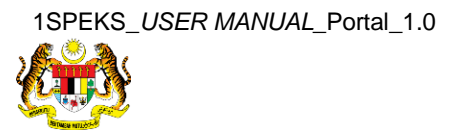

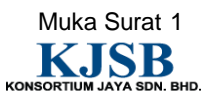

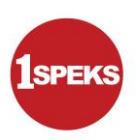

#### <span id="page-9-0"></span>**2.0 PERMOHONAN PINJAMAN KENDERAAN**

- i. Kakitangan membuat kemasukan permohonan pinjaman kenderaan secara atas talian.
- ii. Maklumat kakitangan dicapai dari Modul Gaji (PY)
- iii. Dokumen sokongan yang berkaitan perlu dimuat naik oleh pemohon.
- iv. Setelah borang lengkap diisi, pemohon perlu mengesahkan semua butiran adalah benar.
- v. Nombor rujukan dokumen akan dijana apabila rekod di Hantar.
- vi. Ketua Jabatan memperakukan permohonan pinjaman kenderaan yang dipohon oleh kakitangan.
- vii. Proses seterusnya dilakukan di Modul SL.

#### <span id="page-9-1"></span>**2.1 Skrin Penyediaan**

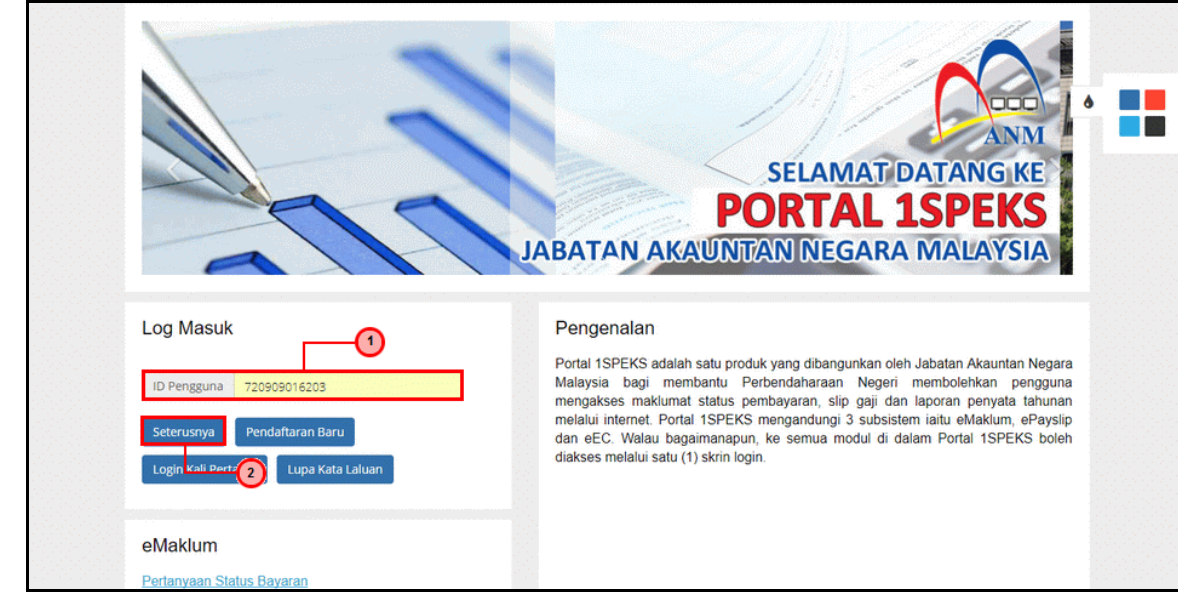

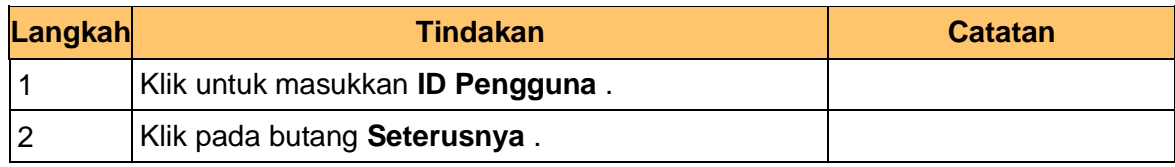

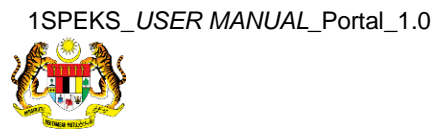

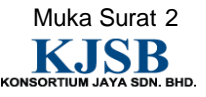

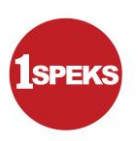

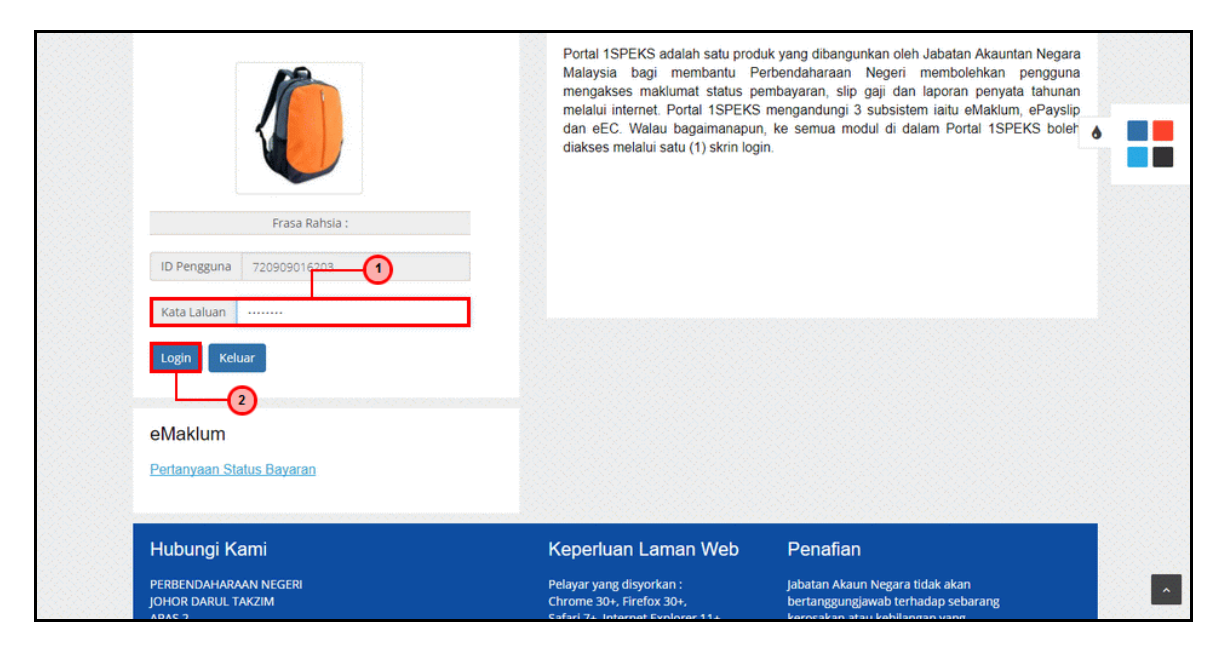

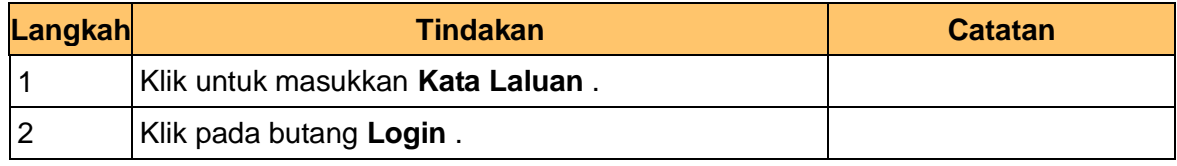

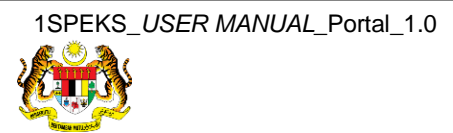

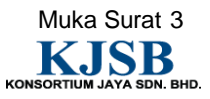

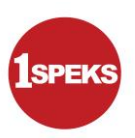

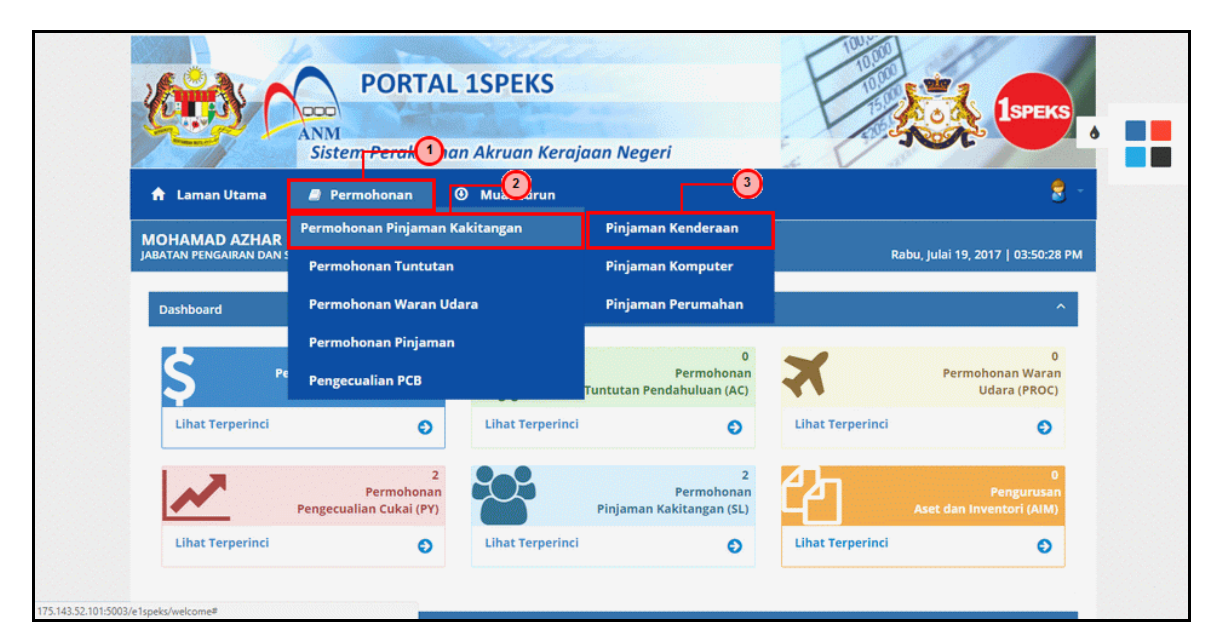

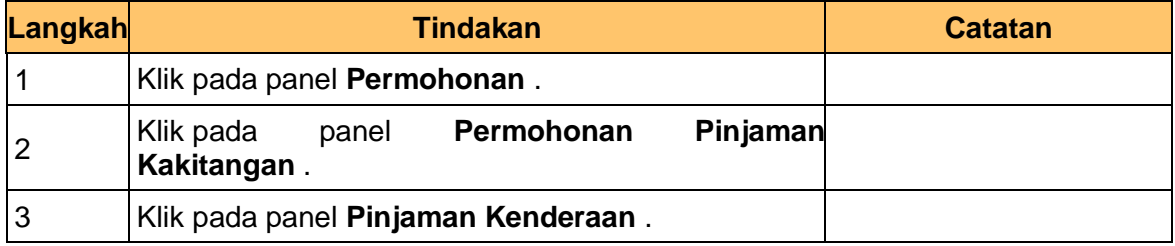

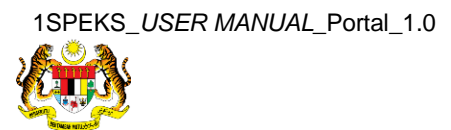

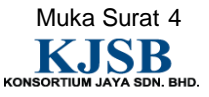

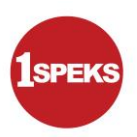

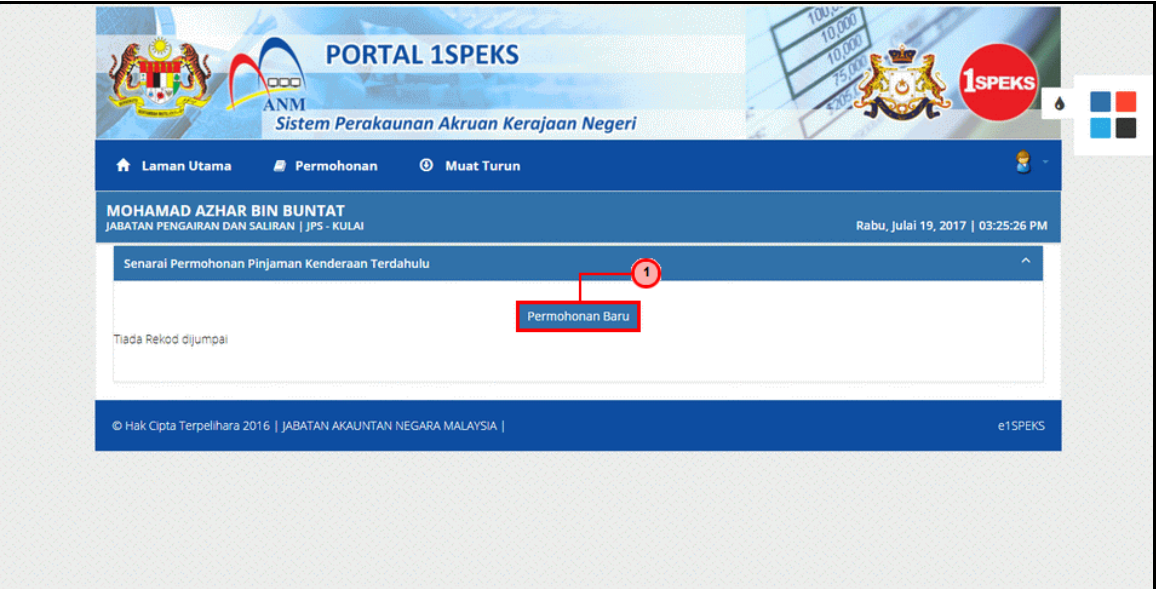

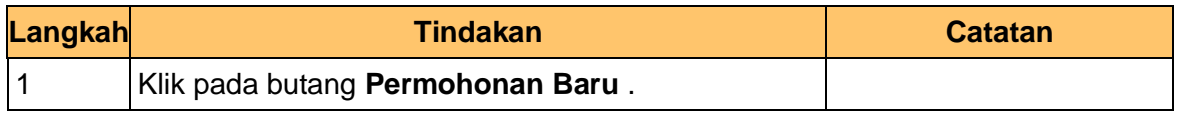

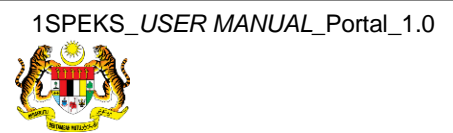

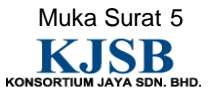

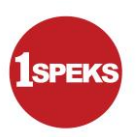

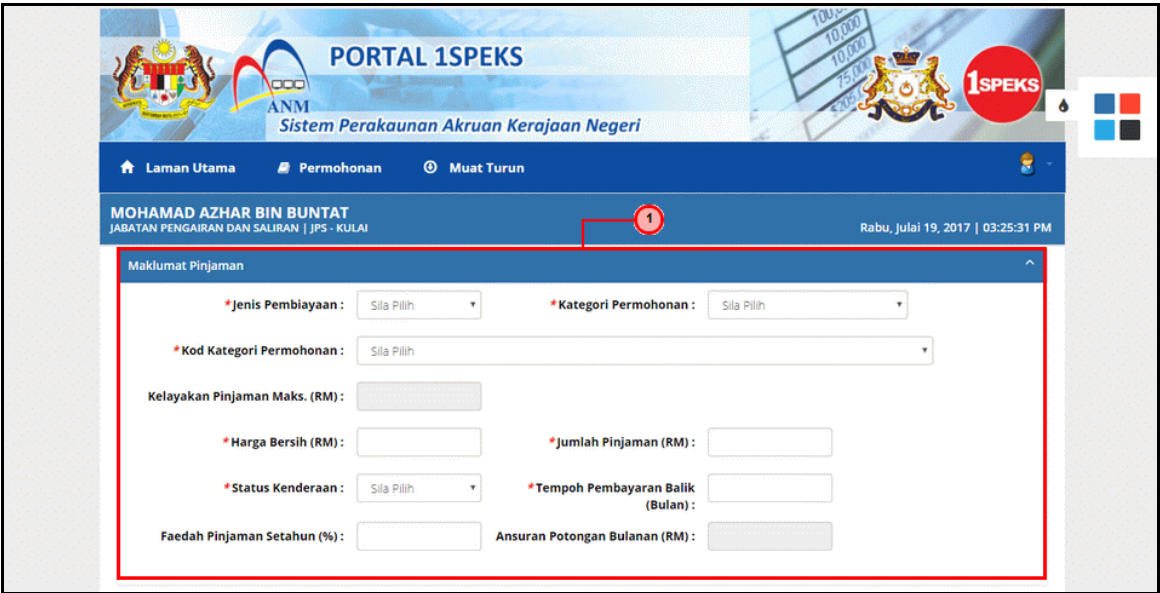

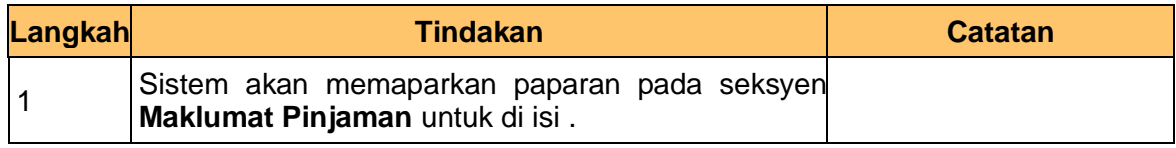

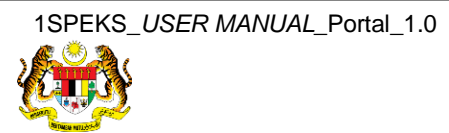

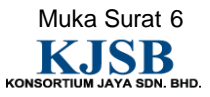

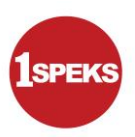

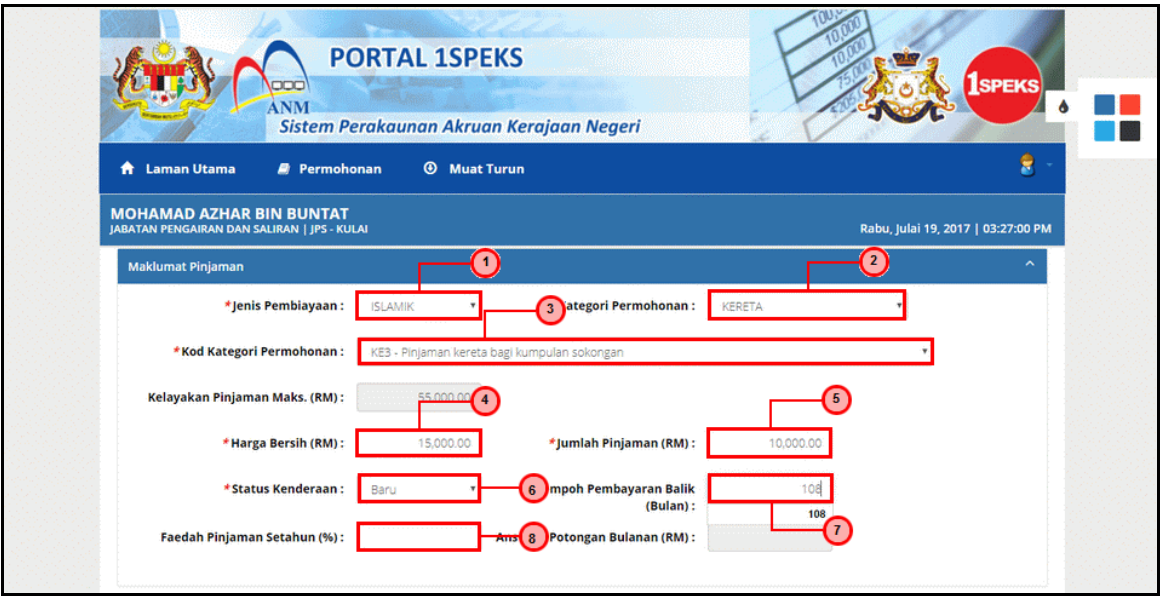

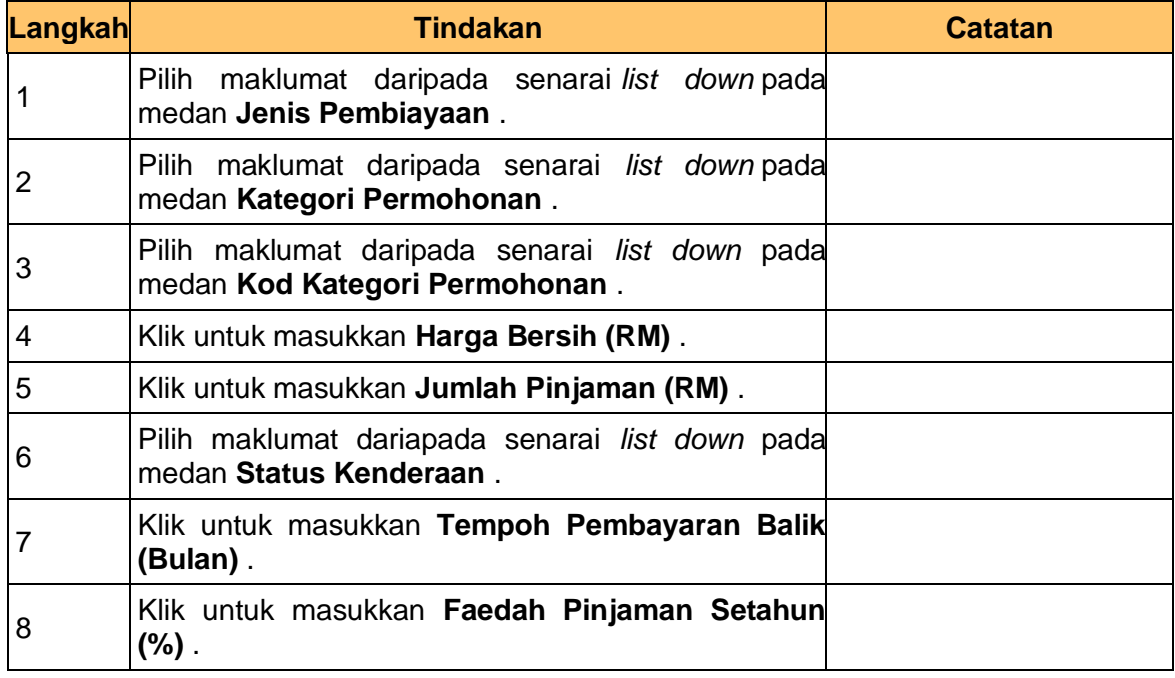

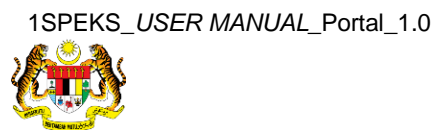

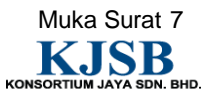

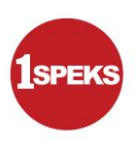

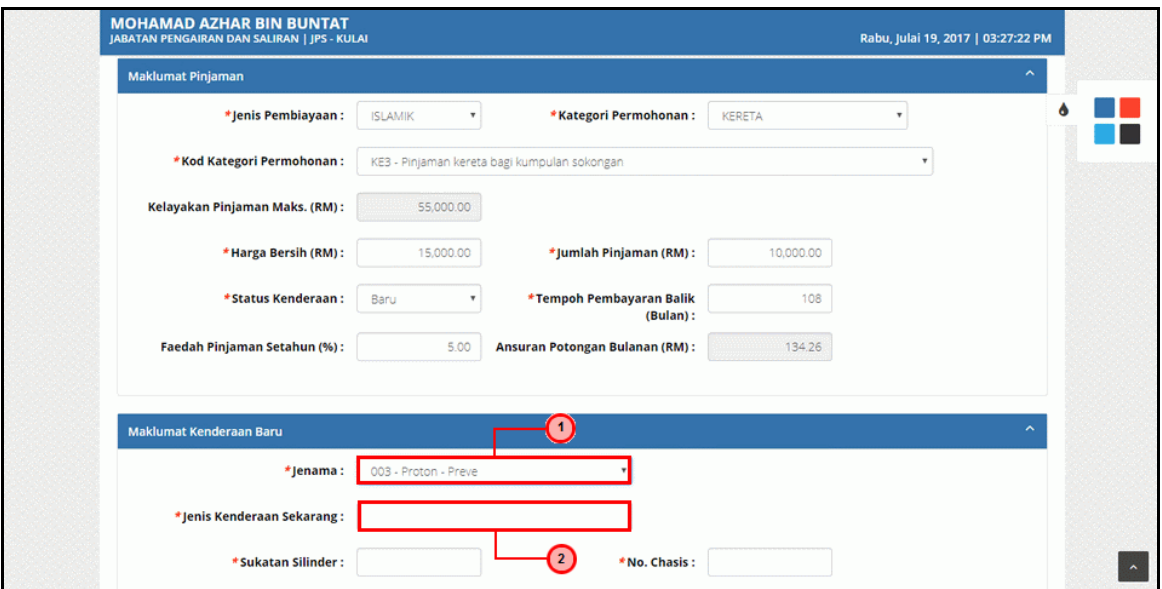

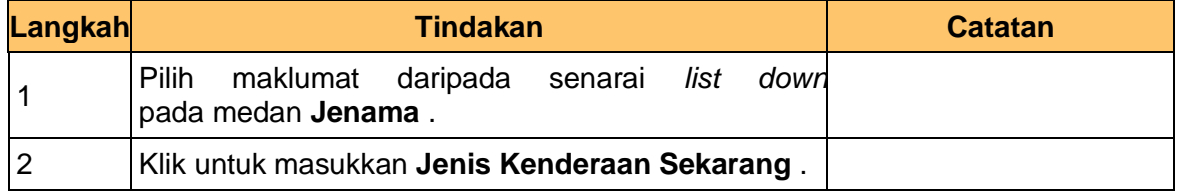

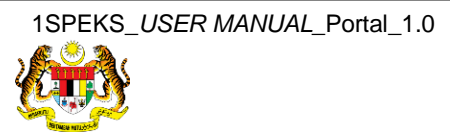

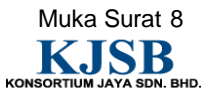

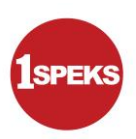

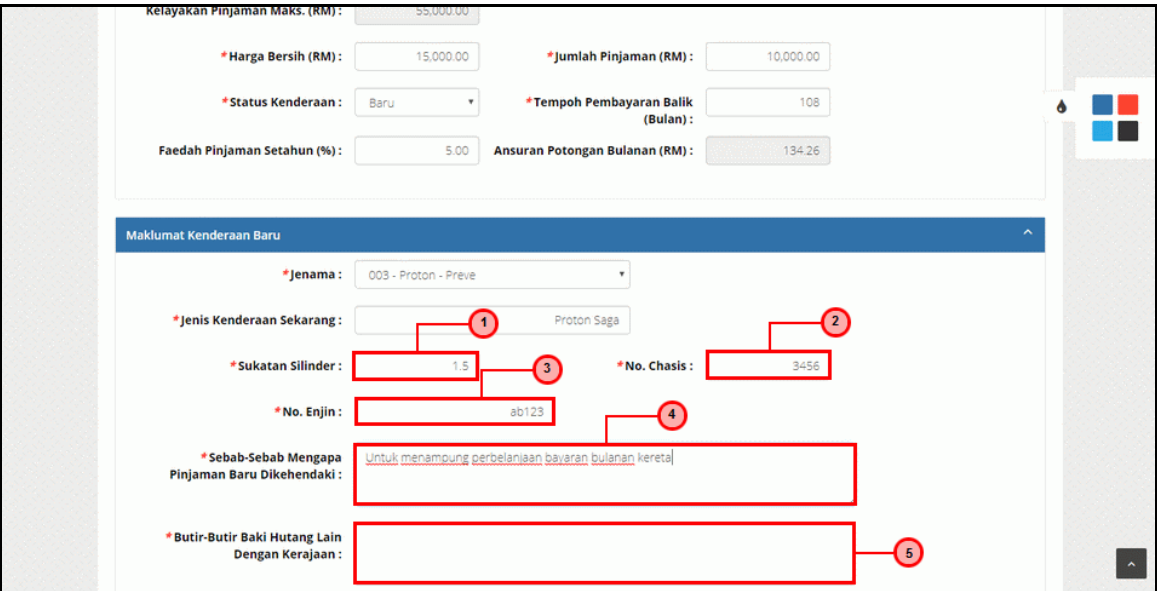

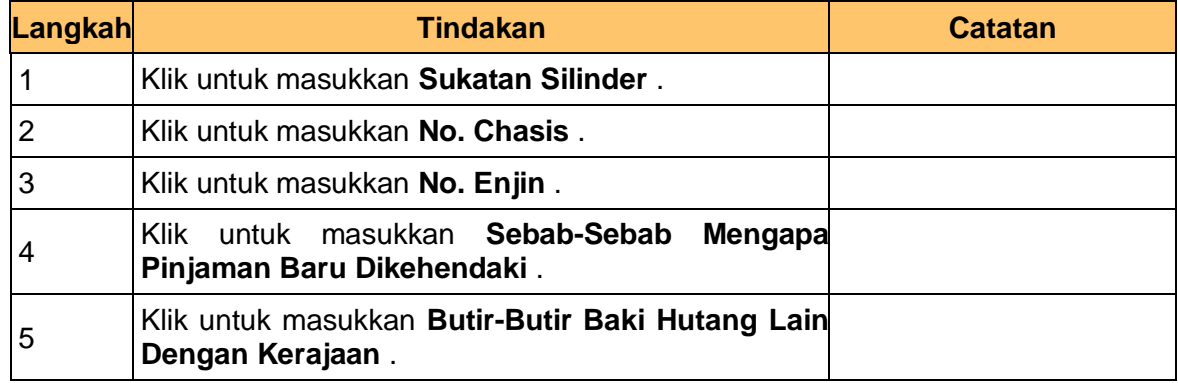

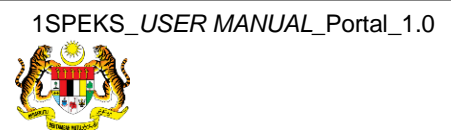

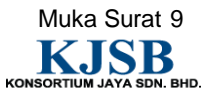

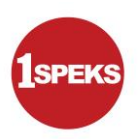

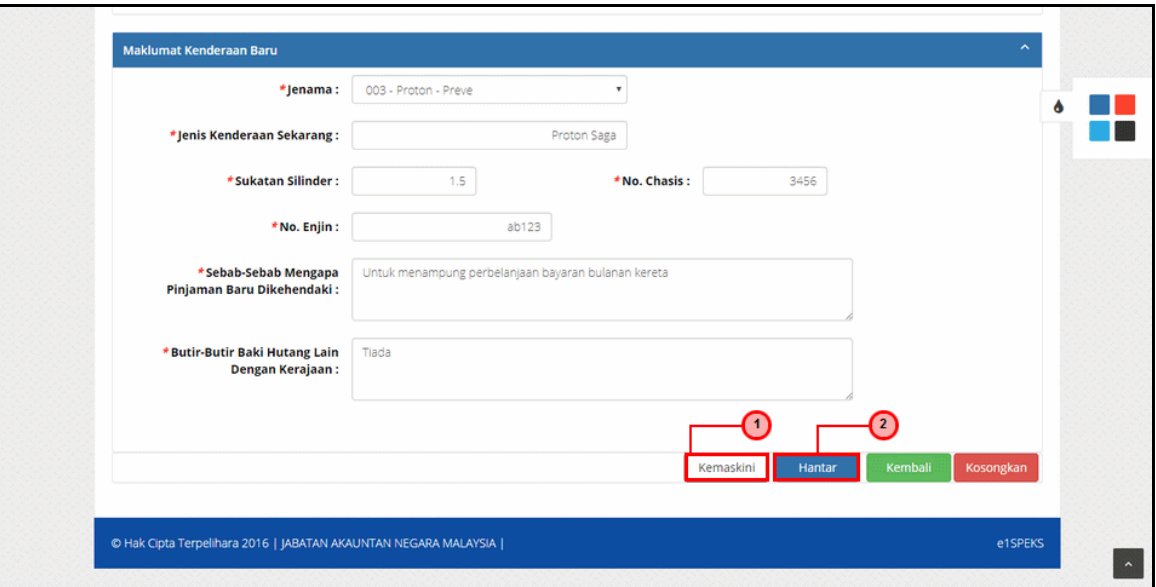

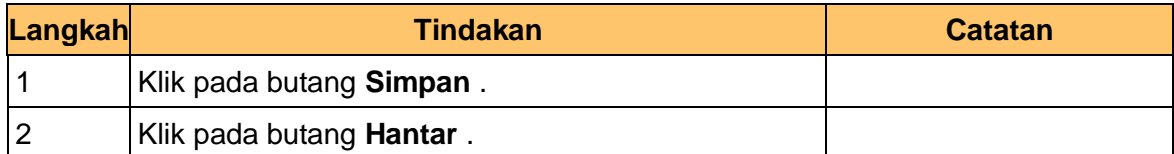

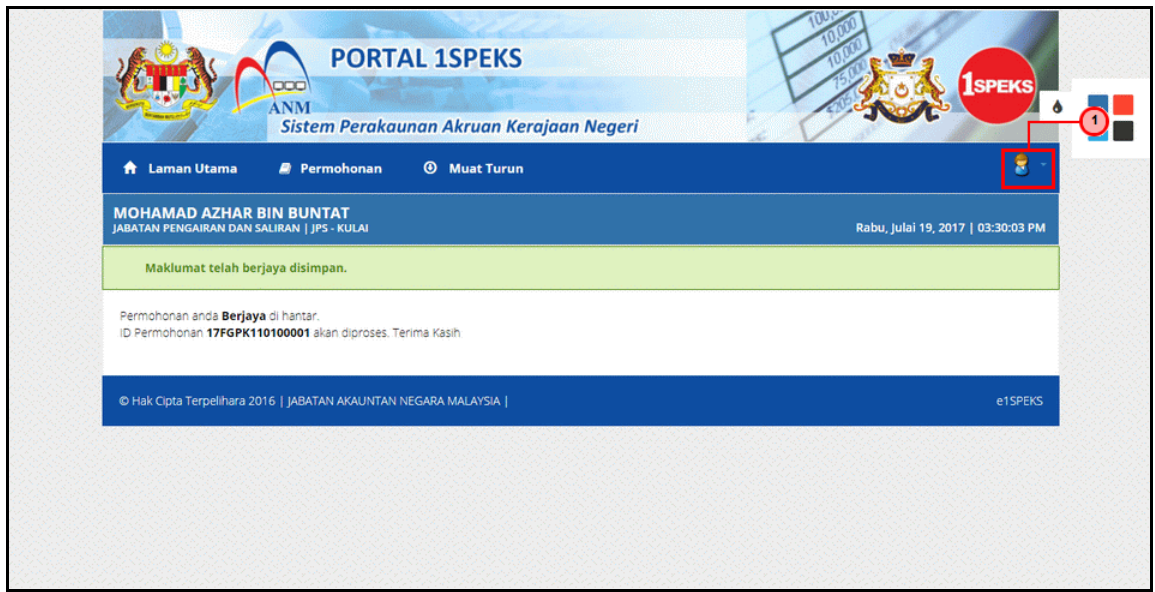

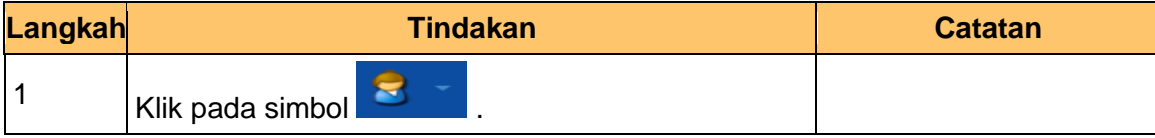

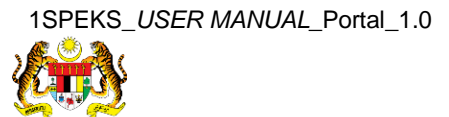

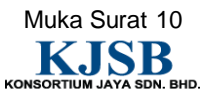

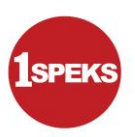

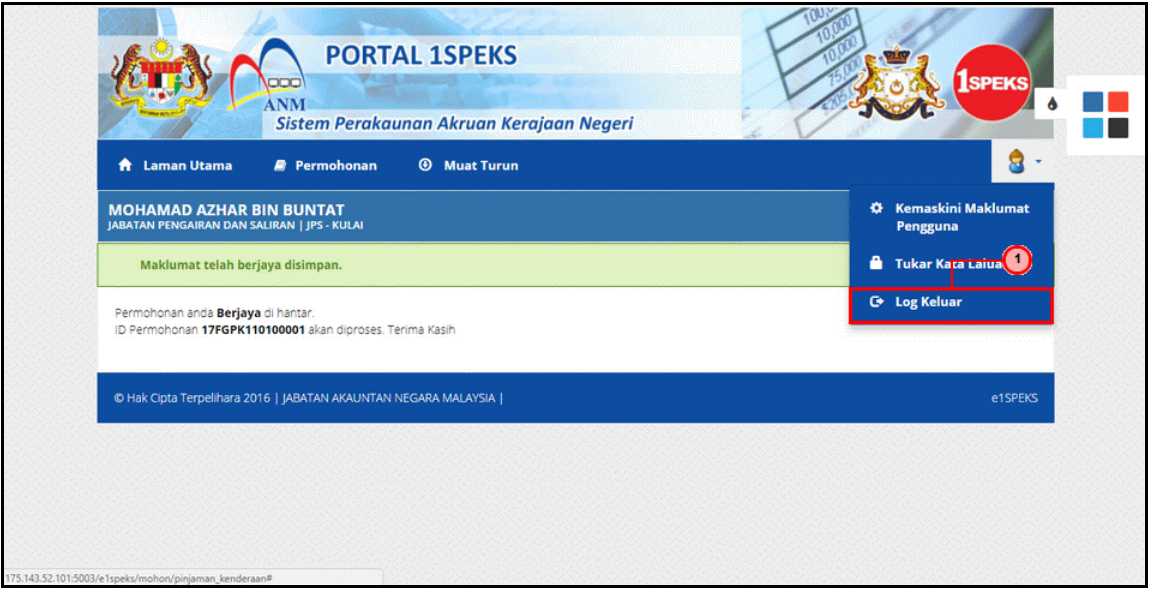

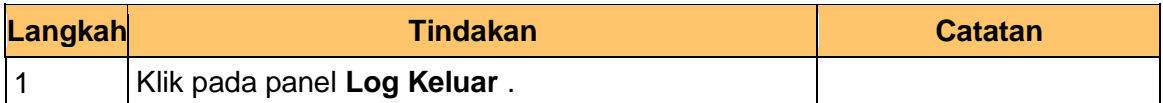

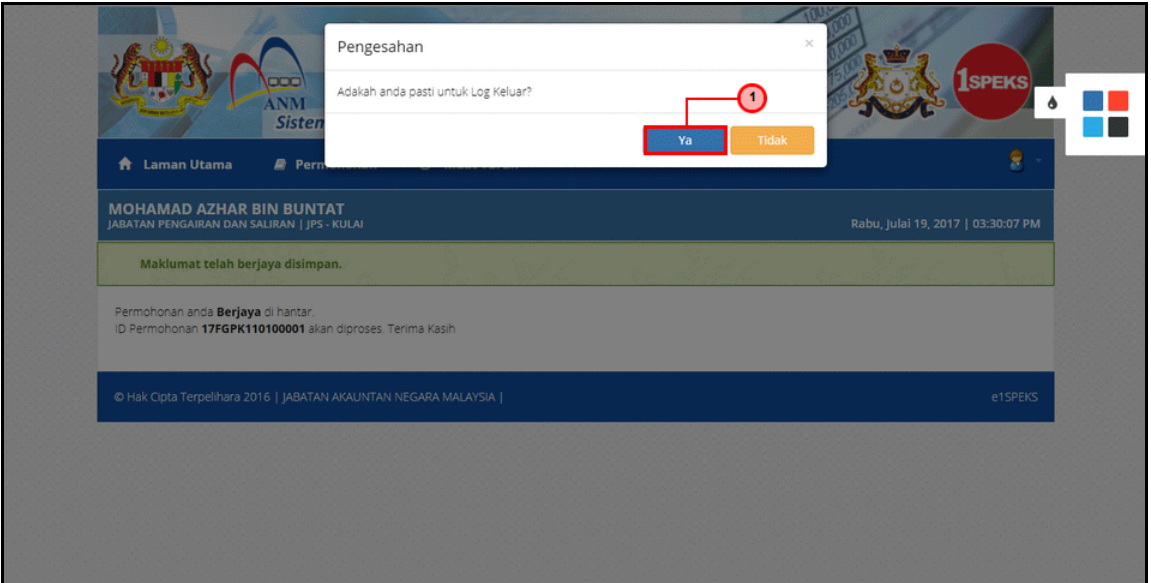

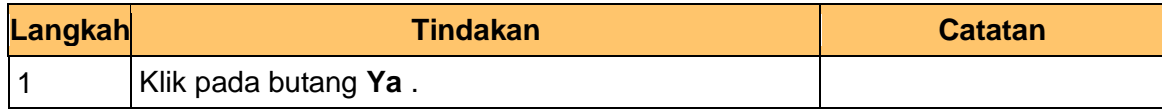

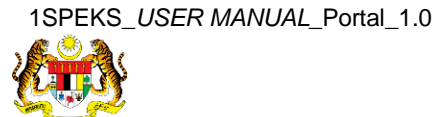

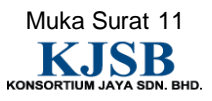